| Classification                                       | ISaGRAF Eng                                                                                  | lish FAQ-6                    | 0                           |                                |            |         |            |                 |
|------------------------------------------------------|----------------------------------------------------------------------------------------------|-------------------------------|-----------------------------|--------------------------------|------------|---------|------------|-----------------|
| Author                                               | Chun Tsai                                                                                    | Version                       | 1.0.0                       | Date                           | Mar. 2     | 2007    | Page       | 1 / 21          |
| How to rea                                           | nd/write fi                                                                                  | le data                       | on Win                      | PAC and                        | d XPA      |         | ownload F/ | AQ-060 Demo.    |
| Note:<br>1. WinCon-8xx7<br>https://www.              | <b>/8xx6 has bee</b> i<br>icpdas.com/en                                                      | -                             | -                           |                                |            |         | •          |                 |
| 2. If the data typ<br>function to re<br>ISaGRAF user | ad this data ma                                                                              | -                             |                             |                                |            |         |            |                 |
| 3. Only WinCon-                                      | -8xx7/8xx6 sup                                                                               | port File op                  | erating fun                 | ctions. Not                    | for I-8xx  | 7 and   | I-7188EG/  | 'XG.            |
|                                                      | n is inside the '\<br>in the Compac<br>However, it is y                                      | t Flash carc                  | l in WinCon                 | and this file                  | e will exi | ist eve | n the Win  |                 |
|                                                      | nory of the Wir<br>antage of Readi                                                           | Con. The fi                   | le saved in                 | WinCon's R                     | AM will    | be los  | t when po  | wer is switched |
| W-8xx7 supports                                      | s below ISaGRA                                                                               | F standard                    | functions.                  |                                |            |         |            |                 |
| F_ROPEN<br>F_WOPEN<br>F_CLOSE                        | F_WOPEN Open file in Binary format for read and write operation (file should exist already). |                               |                             |                                |            |         |            |                 |
| F_EOF<br>FA_READ<br>FA_WRITE                         | Test if reach t<br>Read one bina<br>Write one bin                                            | ary long inte<br>ary long int | eger (4-byte<br>eger (4-byt | es, signed) f<br>es, signed) t |            |         |            |                 |
| FM_READ<br>FM_WRITE                                  | Read one mes<br>Write one me                                                                 |                               |                             |                                | acters a   | t the e | end of mes | ssage to file.  |

| Classification | ISaGRAF Engli |         |       |      |           |      |        |
|----------------|---------------|---------|-------|------|-----------|------|--------|
| Author         | Chun Tsai     | Version | 1.0.0 | Date | Mar. 2007 | Page | 2 / 21 |

W-8xx7 supports below ICP DAS c-functions.

| F_APPEND | Append one file to the end of the other file.                                                 |  |  |  |  |  |
|----------|-----------------------------------------------------------------------------------------------|--|--|--|--|--|
| F_COPY   | Copy one file to another file.                                                                |  |  |  |  |  |
| F_CREAT  | Create a new file.                                                                            |  |  |  |  |  |
| F_DELETE | Delete a file.                                                                                |  |  |  |  |  |
| F_DIR    | Create a new directory (folder).                                                              |  |  |  |  |  |
| F_END    | move current file position to the End-Of-File position.                                       |  |  |  |  |  |
| F_SEEK   | Move current file position to a specified position.                                           |  |  |  |  |  |
| F_READ_B | Read one binary byte (0 - 255) (1 byte, unsigned) from file.                                  |  |  |  |  |  |
| F_WRIT_B | Write one binary byte (0 - 255) (1 byte, unsigned) to file.                                   |  |  |  |  |  |
| F_READ_W | Read one binary word (-32768 to +32767) (2 byte, signed) from file .                          |  |  |  |  |  |
| F_WRIT_W | Write one binary word (-32768 to +32767) (2 byte, signed) to file.                            |  |  |  |  |  |
| F_READ_F | Read one binary REAL (4-bytes, Float) from file. Like 123.45, -2.15E-03,                      |  |  |  |  |  |
| F_WRIT_F | Write one binary REAL (4-bytes, Float) to file .                                              |  |  |  |  |  |
| F_WRIT_S | Write one message <b>without</b> <cr> <lf> characters at the end of string to file.</lf></cr> |  |  |  |  |  |
|          |                                                                                               |  |  |  |  |  |

Download ISaGRAF demo programs at:

http://www.icpdas.com/en/download/show.php?num=1005&nation=US&kind1=&model=&kw=isagraf or http://www.icpdas.com/en/faq/index.php?kind=280#751 FAQ-060

| Classification | ISaGRAF Englis |         |       |      |           |      |        |
|----------------|----------------|---------|-------|------|-----------|------|--------|
| Author         | Chun Tsai      | Version | 1.0.0 | Date | Mar. 2007 | Page | 3 / 21 |

## 1. Wdemo\_51: Read 10 REAL values from a file. Total 10 rows, each contains one REAL value

The "Wdemo\_51.pia" can be found at http://www.icpdas.com/en/faq/index.php?kind=280#751 FAQ-060. If functions of Msg\_F, Msg\_N, ARY\_F\_R, AFY\_F\_W are not found on your PC/ISaGRAF, please download "ICP DAS utilities For ISaGRAF" at

http://www.icpdas.com/en/download/show.php?num=368&nation=US&kind1=&model=&kw=isagraf Then run "setup.exe" to restore them to your ISaGRAF workbench.

The "Wdemo\_51" program will read 10 REAL values from "\CompactFlash\data51.txt" when the W-8xx7 is just power up or user set the "RE\_LOAD" value to become "TRUE" at any time.

(To read/write file in the CompactFlash card take lots of CPU time, please do not read/write it frequently. And please always close the file after the operation. If user read/write file in every PLC scan cycle, the PLC scan time will become a very big time. It will be a bad performance!)

To test this sample program, please edit a text file "data51.txt" in your PC by, for example – "Notepad". Please enter 10 rows, each contains one Real value. Then download this "data51.txt" to WinCon's "\CompactFlash\" folder by "ftp" utility. The content of the "data51.txt" looks like below.

| 2.345   |  |
|---------|--|
| 999.03  |  |
| -1.01   |  |
| 456.789 |  |
| 2       |  |
| 456.77  |  |
| 5.9E-12 |  |
| 32.3    |  |
| 45.1    |  |
| 33.3    |  |
|         |  |

Variables:

| Name       | Туре    | Attribute | Description                                   |
|------------|---------|-----------|-----------------------------------------------|
| RE_LOAD    | Bool    | Internal  | Set as True to read File once, init as TRUE   |
| ТМР        | Bool    | Internal  | Internal use                                  |
| File_name1 | Message | Internal  | Len is 64, init as \CompactFlash\data51.txt   |
| Msg1       | Message | Internal  | Len is 128, File processing state             |
| str1       | Message | Internal  | Len is 255, internal use                      |
| F_VAL[09]  | REAL    | Internal  | Variable array, Dim is 10. The 10 REAL value. |
| TMP_F      | REAL    | Internal  | Internal use                                  |
| File1      | Integer | Internal  | File ID                                       |
| ii         | Integer | Internal  | Index of "for" loops                          |

ICP DAS Co., Ltd. Technical Document

```
Classification
               ISaGRAF English FAQ-60
                              Version 1.0.0
                                                     Date
                                                            Mar. 2007
                                                                                    4 / 21
Author
                Chun Tsai
                                                                         Page
ST program:
   if RE LOAD then (* Read file once if "RE LOAD" is TRUE *)
     RE LOAD := FALSE ;
     File1 := f_wopen(File_name1) ; (* Open file in Read & Write mode *)
     if File1 = 0 then (* 0: open file fail *)
       Msg1 := 'Can not Open file ' + File name1;
                     (* Cannot open file, just exit this ST program *)
       return ;
     end if ;
     for ii := 0 to 9 do (* Total 10 rows *)
        if f eof(File1) = TRUE then
                                                     (* test if reaches the End-Of-File *)
            Msg1 := 'Data number is not enough in ' + File_name1;
            Exit : (* Exit this "for" loops *)
        end_if ;
        str1 := fm_read(File1) ; (* read one string in the File *)
TMP_F := str_real(str1); (* convert string to a REAL value *)
        if TMP F = 1.23E-20 then (* if returns 1.23E-20, it means format error *)
            Msg1 := 'The' + Msg(ii+1) + 'th Data format is not correct !' ;
            exit ; (* Exit this "for" loops *)
        end_if;
        F VAL[ii] := TMP F ; (* Read & Convert Ok. Store value to F VAL[0..9] *)
     end_for;
     TMP := f_close(File1) ; (* always close File after its operation *)
                                  (* All data is succefully read and converted, 10 rows *)
     If ii=10 then
        Msg1 := 'Read ' + File_name1 + ' Ok ';
     end if;
   end_if ;
```

| Classification | ISaGRAF Engl | ISaGRAF English FAQ-60 |       |      |           |      |      |  |
|----------------|--------------|------------------------|-------|------|-----------|------|------|--|
| Author         | Chun Tsai    | Version                | 1.0.0 | Date | Mar. 2007 | Page | 5/21 |  |

## 2. Wdemo\_54: Read 20 REAL values from a file. Total 4 rows, each contains 5 REAL values

The "Wdemo\_54.pia" can be found at http://www.icpdas.com/en/faq/index.php?kind=280#751 FAQ-060. If functions of Msg\_F, Msg\_N, ARY\_F\_R, AFY\_F\_W are not found on your PC/ISaGRAF, please download "ICP DAS utilities for ISaGRAF" at

http://www.icpdas.com/en/download/show.php?num=368&nation=US&kind1=&model=&kw=isagraf Then run "setup.exe" to restore them to your ISaGRAF workbench.

The "Wdemo\_54" program will read 20 REAL values from "\CompactFlash\data54.txt" when the W-8xx7 is just power up or user set the "RE\_LOAD" value to become "TRUE" at any time.

(To read/write file in the CompactFlash card take lots of CPU time, please do not read/write it frequently. And please always close the file after the operation. If user read/write file in every PLC scan cycle, the PLC scan time will become a very big time. It will be a bad performance!)

To test this sample program, please edit a text file "data54.txt" in your PC by, for example – "Notepad". Please enter 4 rows, each contains 5 Real values. Then download this "data54.txt" to WinCon's "\CompactFlash\" folder by "ftp" utility. The content of the "data54.txt" looks like below.

| 23,   | 65.9 <i>,</i> | 0.012,  | 5.87,   | 88.2    |
|-------|---------------|---------|---------|---------|
| 0.34, | 8.0005,       | -2.0E8, | 4.08,   | 5.32E-6 |
| 2,    | -7,           | 6666.8, | 456.07, | 1.01    |
| 5,    | 6,            | 7,      | 8,      | 9       |
|       |               |         |         |         |

Variables:

| Name       | Name Type Attribute |          | Description                                   |  |  |  |  |
|------------|---------------------|----------|-----------------------------------------------|--|--|--|--|
| RE_LOAD    | Bool                | Internal | Set as True to read File once, init as TRUE   |  |  |  |  |
| TMP        | Bool                | Internal | Internal use                                  |  |  |  |  |
| File_name1 | Message             | Internal | Len is 64, init as \CompactFlash\data54.txt   |  |  |  |  |
| Msg1       | Message             | Internal | Len is 128, File processing state             |  |  |  |  |
| str1       | Message             | Internal | Len is 255, internal use                      |  |  |  |  |
| F_VAL[019] | REAL                | Internal | Variable array, Dim is 20. The 20 REAL value  |  |  |  |  |
| NUM1       | Integer             | Internal | Get return of Msg_F( ), -1 means format error |  |  |  |  |
| File1      | Integer             | Internal | File ID                                       |  |  |  |  |
| ii         | Integer             | Internal | Index of "for" loops                          |  |  |  |  |
| jj         | Integer             | Internal | Index of another "for" loops                  |  |  |  |  |

ICP DAS Co., Ltd. Technical Document

```
Classification
               ISaGRAF English FAQ-60
                             Version 1.0.0
                                                   Date
                                                                                  6 / 21
Author
               Chun Tsai
                                                           Mar. 2007
                                                                       Page
ST program:
 if RE LOAD then
                                   (* Read file once if "RE LOAD" is TRUE *)
   RE LOAD := FALSE ;
   File1 := f_wopen(File_name1) ; (* Open file in Read & Write mode *)
   if File1 = 0 then
                            (* 0: open file fail *)
      Msg1 := 'Can not Open file ' + File name1;
      return ;
                      (* Cannot open file, just exit this ST program *)
   end_if ;
   for ii := 0 to 3 do (* total 4 rows *)
       if f eof(File1) = TRUE then (* test if reaches the End-Of-File *)
                 := 'There should be at least 4 rows in ' + File name1 + '!!!' ;
          Msg1
          Exit ; (* exit this "for" loops *)
      end_if ;
      str1 := fm_read(File1) ; (* read one one row as string from file *)
      (* Convert string to become serval REAL values and store them into No. 1 Float array *)
       NUM1 := Msg_F(str1, 1) ;
      (* If the amount of the converted REAL values is not 5, it lacks of data. -1 means format error *)
       if NUM1 <> 5
                           then
          Msg1 := 'The ' + Msg(ii+1) + 'th row data format is not correct or data number is not 5 !';
                      (* exit this "for" loops *)
           Exit ;
       end if ;
      for jj := 0 to
                                  do
                             4
        (* Get 5 REAL values from No.1 Float array's addr=1 to 5, and store them to F VAL[0..19] *)
          F VAL[5*ii+jj] := ARY F R(1, jj+1) ;
       end for;
   end for;
   TMP := f_close(File1) ; (* always close File after its operation *)
   If ii = 4 then (* All data is succefully read and converted, 4 rows *)
       Msg1 := 'Read' + File_name1 + 'Ok' ;
   end_if ;
 end_if ;
```

| С | Classification | ISaGRAF Englis |         |       |      |           |      |        |
|---|----------------|----------------|---------|-------|------|-----------|------|--------|
| A | uthor          | Chun Tsai      | Version | 1.0.0 | Date | Mar. 2007 | Page | 7 / 21 |

# 3. Wdemo\_55: Read 20 Integer values from a file. Total 2 rows, each contains 10 Integer values

The "Wdemo\_55.pia" can be found at http://www.icpdas.com/en/faq/index.php?kind=280#751 FAQ-060. If functions of Msg\_F, Msg\_N, ARY\_F\_R, AFY\_F\_W are not found in your PC/ISaGRAF, please download "ICP DAS utilities for ISaGRAF" at

http://www.icpdas.com/en/download/show.php?num=368&nation=US&kind1=&model=&kw=isagraf Then run "setup.exe" to restore them to your ISaGRAF workbench.

The "Wdemo\_55" program will read 20 Integer values from "\CompactFlash\data55.txt" when the W-8xx7 is just power up or user set the "RE\_LOAD" value to become "TRUE" at any time .

(To read/write file in the CompactFlash card take lots of CPU time, please do not read/write it frequently. And please always close the file after the operation. If user read/write file in every PLC scan cycle, the PLC scan time will become a very big time. It will be a bad performance!)

To test this sample program, please edit a text file "data55.txt" in your PC by, for example – "Notepad". Please enter 2 rows, each contains 10 Integer values. Then download this "data55.txt" to WinCon's "\CompactFlash\" folder by "ftp" utility. The content of the "data55.txt" looks like below.

> -1, 1, 2, 3, 4, 5, -6, 7, 8, 9 100001, 200002, +300003, 404, -505, 606, 7007, 8008, 9009, 10

Variables:

| Name       | Туре    | Attribute | Description                                      |  |  |
|------------|---------|-----------|--------------------------------------------------|--|--|
| RE_LOAD    | Bool    | Internal  | Set as True to read File once, init as TRUE      |  |  |
| ТМР        | Bool    | Internal  | Internal use                                     |  |  |
| File_name1 | Message | Internal  | Len is 64, init as \CompactFlash\data55.txt      |  |  |
| Msg1       | Message | Internal  | Len is 128, File processing state                |  |  |
| str1       | Message | Internal  | Len is 255, internal use                         |  |  |
| N_VAL[019] | Integer | Internal  | Variable array, Dim is 20. The 20 Integer values |  |  |
| NUM1       | Integer | Internal  | Get return of Msg_N( ), -1 means format error    |  |  |
| File1      | Integer | Internal  | File ID                                          |  |  |
| ii         | Integer | Internal  | Index of "for" loops                             |  |  |
| jj         | Integer | Internal  | Index of another "for" loops                     |  |  |

```
Classification
               ISaGRAF English FAQ-60
                             Version 1.0.0
                                                    Date
                                                                                   8 / 21
Author
               Chun Tsai
                                                           Mar. 2007
                                                                        Page
ST program:
 if RE_LOAD then (*Read file once if "RE_LOAD" is TRUE *)
   RE LOAD := FALSE ;
   File1 := f_wopen(File_name1) ; (* Open file in Read & Write mode *)
   if File1 = 0 then (* 0: open file fail *)
      Msg1 := 'Can not Open file ' + File_name1;
      return ; (* Cannot open file, just exit this ST program *)
   end_if ;
                                        (* total 2 rows *)
   for ii := 0 to
                           1
                                do
       if f eof(File1) = TRUE then (* test if reaches the End-Of-File *)
          Msg1
                  := 'There should be at least 2 rows in ' + File name1 + '!!!' ;
          Exit ; (* exit this "for" loops *)
       end_if ;
       str1 := fm_read(File1) ; (* read one one row as string from file *)
  (* Convert string to become serval Integer values and store them into No. 2 Integer array *)
       NUM1 := Msg_N(str1, 2) ;
  (* If the amount of the converted Integer values is not 10, it lacks of data. -1 means format error*)
      if NUM1 <> 10
                           then
         Msg1 := 'The ' + Msg(ii+1) + 'th row data format is not correct or data number is not 10 !';
                   (* exit this "for" loops *)
           Exit ;
       end if ;
       for jj := 0 to 9
                                  do
   (* Get 10 Integer values from No.2 Integer array's addr=1 to 10, and store them to N_VAL[0..19] *)
          N VAL[10*ii+ji] := ARY N R(2, ji+1);
       end for;
   end for;
   TMP := f_close(File1) ; (* always close File after its operation *)
                                 (* All data is succefully read and converted, 2 rows *)
   If ii = 2 then
       Msg1 := 'Read' + File_name1 + 'Ok' ;
   end if ;
 end_if ;
```

| Classification | ssification ISaGRAF English FAQ-60 |         |       |      |           |      |        |
|----------------|------------------------------------|---------|-------|------|-----------|------|--------|
| Author         | Chun Tsai                          | Version | 1.0.0 | Date | Mar. 2007 | Page | 9 / 21 |

### 4. Wdemo\_56: Retain values of 1 to 255 Real variable in Compact Flash card

The "Wdemo\_56.pia" can be found at http://www.icpdas.com/en/faq/index.php?kind=280#751 FAQ-060. If functions of Msg\_F, Msg\_N, ARY\_F\_R, AFY\_F\_W are not found in your PC/ISaGRAF, please download "ICP DAS utilities for ISaGRAF" at

http://www.icpdas.com/en/download/show.php?num=368&nation=US&kind1=&model=&kw=isagraf Then run "setup.exe" to restore them to your ISaGRAF workbench.

The "Wdemo\_56" program will read 1 to 255 REAL values from "\CompactFlash\data56.txt" to the related variable when the W-8xx7 is just power up. If this "data56.txt" doesn't exist, all 1 to 255 values will be init as 0.0. At run time, if any value of these variable is modified, all 1 to 255 values will be written once to the "data56.txt" to make sure these variable's value are well retained in file. If the file doesn't exist, this program will create it.

To read/write file in the CompactFlash card take lots of CPU time, please do not read/write it frequently. And please always close the file after the operation. If user read/write file in every PLC scan cycle, the PLC scan time will become a very big time. It will be a bad performance! If user need fast retain function, please refer to Chapter 10.1 for retaining data in the S256/S512.

Project Architecture:

There are 5 ST programs in this "wdemo\_56" project. Four of them are ISaGRAF user-defined functions – "reaf\_f1", "save\_f1", "G\_data" and "S\_data".

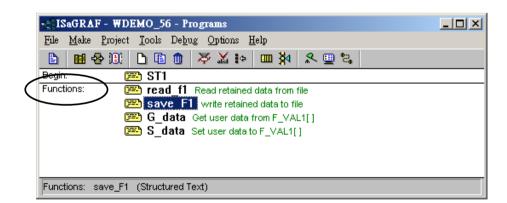

#### Important note:

- 1. User may modify the constant value of "SIZE1" in the ISaGRAF "dictionary" window to a value between 1 to 255 according his own application. And then remember to compile it.
- 2. Please also modify the "Dim" value of the "F\_VAL1[ ]" and "Old\_F\_VAL1[ ]" variable array in the ISaGRAF "dictionary" window to become the same value as the "SIZE1". And also please modify the "G\_data" and "S\_data" program.

| Classification | ISaGRAF Englis | sh FAQ-60 | )     |      |           |      |         |
|----------------|----------------|-----------|-------|------|-----------|------|---------|
| Author         | Chun Tsai      | Version   | 1.0.0 | Date | Mar. 2007 | Page | 10 / 21 |

- 3. There is one advantage of retaining vale in the CompactFlash card. The data file can be edited in advance in PC. Then using "ftp" utility to download it to WinCon. The file path name of this example is "\CompactFlash\data56.txt". Then set "RE\_LOAD" value to TRUE once, all related variable will update to the new value.
- 4. The following ST programs are all declared as functions. They are "read\_f1", "save\_f1", "G\_data" and "S\_data". They all return a Boolean value. Please refer to below figure to declare function's return-value type (more description in the Chapter 15)

| - ISaGRAF - WDEMO_56 - Programs                                                                                        |                            |
|----------------------------------------------------------------------------------------------------|----------------------------|
| File Make Project Tools Debug Options Help                                                                             |                            |
|                                                                                                    |                            |
| Begin: ST1 Functions: Fread f1 Read retained data from file                                                            |                            |
| Functions: Functions: File Read f1 Read retained data from file                                                        |                            |
| G data Get ser data from F VAL111                                                                                      |                            |
| SaGRAF - WDEMO_56:SAVE_F1 - ST program                                                                                 |                            |
| <u>File Edit Tools Options H</u> elp                                                                                   |                            |
|                                                                                                    |                            |
| This function v Sub-program parameters lue F_VA<br>return save_f1() as TRUE: Ok , FALS<br>*)<br>Parameters - 'save_f1' | L1[019] to fil<br>E: Error |
|                                                                                                    | begin                      |
|                                                                                                    | <u>OK</u>                  |
| save_f1 01                                                                                                    | Cancel                     |
|                                                                                                    |                            |
|                                                                                                    |                            |
| Name: save_F1 Type                                                                                                    | Insert                     |
|                                                                                                    | Index                      |
|                                                                                                    | <u>D</u> elete             |
|                                                                                                    | Arrange                    |
|                                                                                                    | Anange                     |
|                                                                                                    |                            |
|                                                                                                    |                            |
|                                                                                                    |                            |
|                                                                                                    |                            |
|                                                                                                    |                            |
|                                                                                                    |                            |
|                                                                                                    |                            |

| Classification | ISaGRAF Englis | sh FAQ-60 | )     |      |           |      |         |
|----------------|----------------|-----------|-------|------|-----------|------|---------|
| Author         | Chun Tsai      | Version   | 1.0.0 | Date | Mar. 2007 | Page | 11 / 21 |

The "read\_f1" and "save\_f1" program use "local variables" as below.

#### read\_f1:

| Name | Туре    | Attribute | Description          |
|------|---------|-----------|----------------------|
| TMP2 | Bool    | Internal  | Internal use         |
| ii2  | Integer | Internal  | Index of "for" loops |
| jj2  | Integer | Internal  | Index of "for" loops |
| num2 | Integer | Internal  | Internal use         |

#### save\_f1:

| Name | Туре    | Attribute | Description          |
|------|---------|-----------|----------------------|
| TMP2 | Bool    | Internal  | Internal use         |
| ii2  | Integer | Internal  | Index of "for" loops |
| jj2  | Integer | Internal  | Index of "for" loops |
| num2 | Integer | Internal  | Internal use         |

To declare "local variable", please double click "read\_f1" to get into this program. Then get into the "Dictionary" window. Then click on "Local objects" to declare them.

| ISaGRAF - WDEMO_56 - Programs                                                                                                    |          |
|----------------------------------------------------------------------------------------------------|----------|
| <u>File Make Project Tools Debug Options H</u> elp                                                                                                    |          |
|                                                                                                    |          |
| Begin: 💼 ST1                                                                                                    |          |
| Functions: File Read of the Read retained data from file Read retained data to file Read File Read for the Read of the Read of |          |
| SISAGRAF - WDEMO_56:READ_F1 - ST program                                                                                                    | THEN     |
| Function File Edit Tools Options Help                                                                                                    | ELSIF    |
|                                                                                                    | CASE     |
| (*<br>This function Dictionary 20 REAL value from file and s<br>roturn roof fl() as TPHE: Ob EALSE: Error                                                                                                    | store    |
| SaGRAF - WDEMO_56:READ_F1 - Local booleans                                                                                                    |          |
| File Edit Tools Options Help                                                                                                    |          |
|                                                                                                    |          |
| Booleans Integers/Reals Timers Message LEB instances Defined words                                                                                                    |          |
| Name Attrib. A <mark>Local objects ent</mark>                                                                                                    |          |
| TMP2 [internal] 0000                                                                                                    | <u> </u> |
|                                                                                                    |          |
|                                                                                                    |          |
|                                                                                                    |          |
|                                                                                                    |          |
| ICP DAS Co., Ltd. Technical Document                                                                                                    |          |

| Classification | ISaGRAF Englis | sh FAQ-60 | )     |      |           |      |         |
|----------------|----------------|-----------|-------|------|-----------|------|---------|
| Author         | Chun Tsai      | Version   | 1.0.0 | Date | Mar. 2007 | Page | 12 / 21 |

Variables (Global variable):

| Name                                    | Туре    | Attribute | Description                                                                                                    |  |  |  |  |
|-----------------------------------------|---------|-----------|----------------------------------------------------------------------------------------------------|--|--|--|--|
| SIZE1                                   | Integer | Constant  | The number of retained variables. Can be 1 to 255.<br>Please also modify the "Dim" value of the "F_VAL1[ ]" and<br>"Old_F_VAL1[ ]" to the same value as "SIZE1"<br>Here we use "SIZE1" as 17                |  |  |  |  |
| num_row1                                | Integer | Internal  | How many rows in the file? This value is automatically calculated by "SIZE1".<br>Each row should have 10 REAL values, except the last row.                                                                  |  |  |  |  |
| Last_num1                               | Integer | Internal  | How many data in the last row?<br>This value is automatically calculated by "SIZE1".                                                                                                    |  |  |  |  |
| RE_LOAD                                 | Bool    | Internal  | Set as True to read File once, init as TRUE                                                                                                    |  |  |  |  |
| ТМР                                     | Bool    | Internal  | Internal use                                                                                                    |  |  |  |  |
| Data_Ok1                                | Bool    | Internal  | TRUE means File Ok                                                                                                    |  |  |  |  |
| Flag_to_save                            | Bool    | Internal  | If program want to save data, it will set this value to TRUE.                                                                                                    |  |  |  |  |
| File_name1                              | Message | Internal  | Len is 64, init as \CompactFlash\data56.txt                                                                                                    |  |  |  |  |
| Msg1                                    | Message | Internal  | Len is 128, File processing state                                                                                                    |  |  |  |  |
| str1                                    | Message | Internal  | Len is 255, Internal use                                                                                                    |  |  |  |  |
| F_VAL1[016]                             | REAL    | Internal  | Variable array, "Dim" should be init as the same value as "SIZE1"                                                                                                    |  |  |  |  |
| Old_F_VAL1<br>[016]                     | REAL    | Internal  | Old value of "F_VAL1[ ]" Variable array, "Dim" should be init as the same value as "SIZE1".                                                                                                    |  |  |  |  |
| NUM1                                    | Integer | Internal  | Get return of Msg_F( ), -1 means format error                                                                                                    |  |  |  |  |
| File1                                   | Integer | Internal  | File ID                                                                                                    |  |  |  |  |
| ii                                      | Integer | Internal  | Index of "for" loops                                                                                                    |  |  |  |  |
| jj                                      | Integer | Internal  | Index of "for" loops                                                                                                    |  |  |  |  |
| Data1 ~ Data5<br>and<br>Data06 ~ Data17 | REAL    | Internal  | The User Data variable. Here we have 17 variables in the demo program.<br>User can declare them to different variable name. If nam modified, the "G_data" and the "S_data" program should be modified also. |  |  |  |  |

```
Classification
             ISaGRAF English FAQ-60
                         Version 1.0.0
                                            Date
                                                   Mar. 2007
Author
             Chun Tsai
                                                             Page
                                                                       13/21
ST program - ST1:
_____
if RE_LOAD then (* if RE LOAD is TRUE, get retained data from file *)
 RE_LOAD := FALSE ; (* Set RE LOAD as FALSE *)
 (* calculate number of rows and data number of the last row *)
 num row1 := SIZE1 / 10 ;
 last_num1 := SIZE1 - 10 * num_row1;
 if last num1 <> 0 then
    num_row1 := num_row1 + 1 ; (* if last_row has data, num_row1 must plus 1 *)
 else
    last num1 := 10;
 end_if ;
 (* Get retained value from file when PAC is powered up *)
 TMP := read F1();
 if TMP = FALSE then (* Read file error or file not exist *)
   for ii := 0 to SIZE1-1 do
       F VAL1[ii] := 0.0 ; (* set all F VAL1[]'s value as 0.0 *)
   end_for;
   Data Ok1 := FALSE ; (* set data is not Ok *)
   Msg1 := 'File : ' + File_name1 + ' not exist or data error ! or File is open now' ;
 else (* Read data Ok *)
   Data_Ok1 := TRUE ; (* set data is Ok *)
   Msg1 := 'Get Retained data from file Ok';
 end_if ;
 (* Update Old_F_VAL1[ ] *)
 for ii := 0 to SIZE1-1 do
   Old_F_VAL1[ii] := F_VAL1[ii] ;
 end_for ;
```

```
Classification
               ISaGRAF English FAQ-60
Author
               Chun Tsai
                              Version 1.0.0
                                                    Date
                                                            Mar. 2007
                                                                        Page
                                                                                   14 / 21
(* Get user data from F VAL1[] when PAC is just powered up *)
 TMP := G DATA();
end_if ;
(* At run time, Set user data to F VAL1[]*)
\mathsf{TMP} := \mathsf{S} \mathsf{DATA}();
(* At run time, test any value of F VAL1[] is modified *)
for
      ii := 0 to SIZE1 - 1
                                    do
  if Old_F_VAL1[ii] <> F_VAL1[ii] then (* if any value is modified *)
     Flag_to_save := TRUE ;
                                                  (* now save command is given *)
     Old_F_VAL1[ii] := F_VAL1[ii] ; (* Update Old F VAL1[] if it is modified *)
 end if ;
end for ;
(* if save command is given, it means value is modified *)
     Flag_to_save then
if
 TMP := save f1(); (* save data to file *)
  (* if save file failed, keep this save command *)
  if
       TMP = FALSE
                            then
     Msg1 := 'Can not save data to file. May be file is open now by WinCon screen !';
 (* Save Ok, cancel this save command *)
  else
    Flag_to_save := FALSE ; (* Set as "No save" at the beginning *)
 end if ;
end_if ;
                              ICP DAS Co., Ltd. Technical Document
```

| Classifica | tion   | ISACDAE Engli    |           | n                |           |                  |           |            |
|------------|--------|------------------|-----------|------------------|-----------|------------------|-----------|------------|
|            | uon    | ISaGRAF Engli    |           |                  |           |                  | -         |            |
| Author     |        | Chun Tsai        | Version   | 1.0.0            | Date      | Mar. 2007        | Page      | 15 / 21    |
| ST functio | ns – ( | G_data :         |           |                  |           |                  |           | -          |
| (* If any  | name o | of Data1 to Data | 17 is mod | ified or value o | f "SIZE1' | " is modified, I | User must | modify the |
| below co   | ode *) |                  |           |                  |           |                  |           |            |
| Data1      | :=     | F_VAL1[0] ;      | (* ge     | et variable valu | e from F  | _VA1L[016]       | *)        |            |
| Data2      |        | F_VAL1[1] ;      |           |                  |           |                  |           |            |
| Data3      | :=     |                  |           |                  |           |                  |           |            |
| Data4      | :=     | F_VAL1[3] ;      |           |                  |           |                  |           |            |
| Data5      |        | F_VAL1[4] ;      |           |                  |           |                  |           |            |
| Data06     | :=     |                  |           |                  |           |                  |           |            |
| Data07     | :=     |                  |           |                  |           |                  |           |            |
| Data08     | :=     | F_VAL1[7] ;      |           |                  |           |                  |           |            |
| Data09     | :=     | F_VAL1[8] ;      |           |                  |           |                  |           |            |
| Data10     | :=     | F_VAL1[9] ;      |           |                  |           |                  |           |            |
| Data11     | :=     | F_VAL1[10];      |           |                  |           |                  |           |            |
| Data12     | :=     | F_VAL1[11];      |           |                  |           |                  |           |            |
| Data13     | :=     | F_VAL1[12];      |           |                  |           |                  |           |            |
| Data14     | :=     | F_VAL1[13];      |           |                  |           |                  |           |            |
|            |        | F_VAL1[14] ;     |           |                  |           |                  |           |            |
|            |        | F_VAL1[15];      |           |                  |           |                  |           |            |
|            |        | F_VAL1[16] ;     | (* C      |                  |           |                  |           |            |
| G_data     | := T   | RUE ;            | (* fun    | ction returns I  | RUE *)    |                  |           |            |
|            |        |                  |           |                  |           |                  |           | -          |
|            |        |                  |           |                  |           |                  |           |            |
|            |        |                  |           |                  |           |                  |           |            |
|            |        |                  |           |                  |           |                  |           |            |
|            |        |                  |           |                  |           |                  |           |            |

| Classification                   | ISaGRAF Engli    | -           |                 |         |                |             |            |
|----------------------------------|------------------|-------------|-----------------|---------|----------------|-------------|------------|
| Author                           | Chun Tsai        | Version     | 1.0.0           | Date    | Mar. 2007      | Page        | 16 / 21    |
| ST functions – S                 | S_data :         |             |                 |         |                |             | -          |
| (*If any name o<br>below code *) | f Data1 to Data2 | 17 is modif | ied or value of | "SIZE1" | is modified, L | Jser must i | modify the |
| F_VAL1[0] :=                     | Data1;           | * store va  | riable value to | F VAL1[ | 016] *)        |             |            |
| F_VAL1[1] :=                     |                  |             |                 |         |                |             |            |
| F_VAL1[2] :=                     | Data3;           |             |                 |         |                |             |            |
| F_VAL1[3] :=                     | Data4;           |             |                 |         |                |             |            |
| F_VAL1[4] :=                     | Data5;           |             |                 |         |                |             |            |
| F_VAL1[5] :=                     | Data06;          |             |                 |         |                |             |            |
| F_VAL1[6] :=                     | Data07 ;         |             |                 |         |                |             |            |
| F_VAL1[7] :=                     | Data08;          |             |                 |         |                |             |            |
| F_VAL1[8] :=                     | Data09 ;         |             |                 |         |                |             |            |
| F_VAL1[9] :=                     | Data10;          |             |                 |         |                |             |            |
| F_VAL1[10] :=                    | Data11 ;         |             |                 |         |                |             |            |
| F_VAL1[11] :=                    | Data12 ;         |             |                 |         |                |             |            |
| F_VAL1[12] :=                    | Data13 ;         |             |                 |         |                |             |            |
| F_VAL1[13] :=                    | Data14 ;         |             |                 |         |                |             |            |
| F_VAL1[14] :=                    | Data15 ;         |             |                 |         |                |             |            |
| F_VAL1[15] :=                    | Data16 ;         |             |                 |         |                |             |            |
| F_VAL1[16] :=                    | -                |             |                 |         |                |             |            |
| S_data := TF                     | RUE ;            | (* functio  | n returns TRUE  | *)      |                |             |            |

```
Classification
               ISaGRAF English FAQ-60
                             Version 1.0.0
                                                   Date
Author
               Chun Tsai
                                                          Mar. 2007
                                                                       Page
                                                                                  17 / 21
ST functions - read f1:
(* This function read "SIZE1" number of REAL value from file and store them to F VAL1[] return
  reaf f1() as TRUE: Ok, FALSE: Error *)
read f1 := FALSE ; (* set as FALSE: Error at the beginning *)
File1 := f wopen(File name1) ; (* Try to open file in Read & Write mode *)
  File1 = 0 then (* File doesn't exists *)
if
    return ; (* exit this function *)
end if ;
(* max "num row1" rows to read these "SIZE1" number of REAL values, Each row in the file contains 10
REAL values *)
for
     ii2
                         num row1-1
          :=
                0 to
                                         do
  if f eof(File1) = TRUE then (* test if End Of File reached *)
      exit ; (* Reach End Of File, exit "for" loop *)
   end if ;
   str1 := fm_read(File1) ; (* Read one row as String (message) *)
   (* Convert this string to some REAL values and store them into No.1 Float array *)
   NUM1 := Msg F(str1,1);
   (* if data number of last row is not correct *)
   if ((ii2 = num row1 - 1) and (NUM1 <> last num1)) or
       (* non-last row must have 10 REAL values *)
       ((ii2 <> num_row1-1) and (NUM1 <> 10) )
                                                                   then
      (* error, it means the format is not correct REAL values or data number is not enough *)
                 (* exit for loop *)
      exit ;
   end if;
                             ICP DAS Co., Ltd. Technical Document
```

```
Classification
             ISaGRAF English FAQ-60
Author
             Chun Tsai
                          Version 1.0.0
                                              Date
                                                     Mar. 2007 Page
                                                                         18 / 21
  (* conversion Ok, store these REAL values to F_VAL1[]*)
  if ii2 = num_row1 - 1 then (* last row *)
       num2 := last_num1 ; (* last row has only "last_num1" number of data *)
   else
       num2 := 10 ; (* non-last row has 10 data *)
  end if;
(* Get these converted REAL values from No.1 Float array 's addr. 1 to 10 (or 1 to last num1 for last row)
*)
        jj2 := 0 to num2-1 do
  for
        F_VAL1[10*ii2 + jj2] := ARY_F_R(1, jj2 + 1);
  end_for ;
end_for ;
(* Any file been open should be closed by f close() *)
TMP2 := f close(File1) ;
(* All rows are read Ok *)
if ii2 = num_row1 then
   read F1 := TRUE ; (* return value as TRUE: Ok *)
end_if ;
               _____
                          ICP DAS Co., Ltd. Technical Document
```

```
Classification
               ISaGRAF English FAQ-60
Author
                            Version 1.0.0
                                                   Date
                                                          Mar. 2007
               Chun Tsai
                                                                      Page
                                                                                 19/21
ST functions program save f1:
(* This function write 20 REAL value F VAL1[0..19] to file
     return save f1() as TRUE: Ok, FALSE: Error *)
save f1 := FALSE ; (* set as FALSE: Error at the beginning *)
File1 := f creat(File name1) ; (* Create a new file to write *)
if File1 = 0 then
 return; (* create failed , exit this function *)
end if ;
(* max "num row1" rows to save these REAL values, each row in the file contains 10 REAL values *)
for ii2 := 0 to num row1-1 do
  str1 := '' ; (* set initial value of str1 *)
  if ii2 = num row1 – 1 then (* last row *)
    num2 := last num1;
                                    (* last row has only "last num1" number of data *)
                    (* non-last row *)
  else
    num2 := 10; (* non-last row has 10 data *)
  end if ;
  for
        jj2 := 0 to num2-2 do
    str1 := str1 + REAL_STR( F_VAL1[10*ii2 + jj2] ) + ',' ;
  end for;
  (* the last data in each row should end with <CR> <LF> character *)
  str1 := str1 + REAL_STR( F_VAL1[10 * ii2 + num2 - 1] ) + '$0D$0A' ;
  TMP2 := f writ s(File1 , str1) ; (* write one row to file *)
end_for;
(* Any file been open should be closed by f close() *)
TMP2 := f_close(File1);
save_f1 := TRUE ; (* return value as TRUE: Ok *)
                             ICP DAS Co., Ltd. Technical Document
```

| Author                                                       |                                                        | GRAF Eng                                           | -                                        |                             | _                                           |                                                          |                               |              |
|--------------------------------------------------------------|--------------------------------------------------------|----------------------------------------------------|------------------------------------------|-----------------------------|---------------------------------------------|----------------------------------------------------------|-------------------------------|--------------|
|                                                              | Chu                                                    | un Tsai                                            | Version                                  | 1.0.0                       | Date                                        | Mar. 2007                                                | Page                          | 20 / 21      |
|                                                              |                                                        | <b>emo_56"                                    </b> | -                                        | xx7, then the               | e "Spy list"                                | window will p                                            | op-up as b                    | elow.        |
| <mark>∭ ISaGRAF</mark><br><u>F</u> ile <u>E</u> dit O        |                                                        | :LIST1 - List of                                   | variables                                |                             |                                             |                                                          |                               |              |
| 🗅 🖹 🖴<br>Name                                                | Mile 🛃 🐜 🛛                                             | Q.                                                 |                                          |                             | Corr                                        | iment                                                    |                               |              |
| Msg1                                                         | Get Ref                                                | tained data from fi                                | le Ok                                    |                             | Fiel                                        | operation state, Len=12                                  |                               |              |
| Data_Ok1<br>File_name1                                       | TRUE<br>(Compa                                         | actFlash/data56.txt                                | ł                                        |                             |                                             | e means data is read Ok<br>name, Len=64                  | from file, False m            | eans error   |
| RE_LOAD                                                      | FALSE                                                  |                                                    |                                          |                             |                                             | as TRUE to load data fro                                 | m a file                      |              |
| Data1                                                        | 1                                                      |                                                    |                                          |                             |                                             | r data be retained,total i                               |                               |              |
| Data2<br>Data3                                               | 2                                                      |                                                    |                                          |                             |                                             | r data be retained,total i<br>r data be retained,total i |                               |              |
| Data4                                                        | ŏ                                                      |                                                    |                                          |                             |                                             | r data be retained,total i                               |                               |              |
| Data5                                                        | 0                                                      |                                                    |                                          |                             |                                             | r data be retained,total i                               |                               |              |
| Data06<br>Data07                                             | 0                                                      |                                                    |                                          |                             |                                             | r data be retained,total i<br>r data be retained,total i |                               |              |
| Data08                                                       | 0                                                      |                                                    |                                          |                             |                                             | r data be retained,total i                               |                               |              |
| Data09                                                       | 9                                                      |                                                    |                                          |                             | Use                                         | r data be retained,total i                               | s SIZE1 <mark>name can</mark> | be different |
| Data10                                                       | 10                                                     |                                                    |                                          |                             |                                             | r data be retained,total i                               |                               |              |
| Data11<br>Data12                                             | 0                                                      |                                                    |                                          |                             |                                             | r data be retained,total i<br>r data be retained,total i |                               |              |
| Data13                                                       | ŏ                                                      |                                                    |                                          |                             |                                             | r data be retained total i                               |                               |              |
| Data14                                                       | 14                                                     |                                                    |                                          |                             |                                             | r data be retained,total i                               |                               |              |
| Data15<br>Data16                                             | 0<br>16                                                |                                                    |                                          |                             |                                             | r data be retained,total i<br>r data be retained,total i |                               |              |
| Data17                                                       | 6547.9                                                 |                                                    |                                          |                             |                                             | r data be retained,total i                               |                               |              |
| <end list="" of=""></end>                                    |                                                        |                                                    |                                          |                             |                                             |                                                          |                               |              |
| ີile of "\Coi<br>Γhen you ca                                 | an open th                                             | nis file on t                                      | he WinCon                                | ot always ke                | ep this file                                | ouble click on<br>open. Please o                         | close it late                 |              |
| modified da                                                  | ata will no<br>the powe                                |                                                    | . That is be<br>on. You will             |                             | -                                           | he last modifi                                           |                               | -            |
| modified da<br>2. Recycle<br>boot up                         | ata will no<br>the powe<br>well.                       | r of WinCc                                         | on. You will                             | see the valu                | ie keep at t                                |                                                          |                               | -            |
| modified da<br>2. Recycle<br>boot up                         | ata will no<br>the powe<br>well.<br>data56.txt         | r of WinCo<br>" file on PC                         | on. You will<br>Cas below l              | see the valu<br>by "NotePac | ie keep at t<br>I" utility. (to             | he last modifi                                           |                               | -            |
| modified da<br>2. Recycle<br>boot up<br>3. Edit a "o<br>1.1, | ata will no<br>the powe<br>well.<br>data56.txt<br>2.2, | r of WinCc<br>" file on PC<br>3.3, 4.4             | on. You will<br>C as below l<br>1 , 5.5, | see the valu<br>by "NotePac | ie keep at t<br>I" utility. (to<br>7, 8.88, | he last modifi<br>otal 17 data)                          |                               | -            |

| Classification | ISaGRAF Englis | sh FAQ-60 | )     |      |           |      |         |
|----------------|----------------|-----------|-------|------|-----------|------|---------|
| Author         | Chun Tsai      | Version   | 1.0.0 | Date | Mar. 2007 | Page | 21 / 21 |

# 5. Record I-8017H's Ch.1 to Ch.4 voltage input in a user allocated RAM memory in the WinCon-8xx7?

The sampling time is one record every 0.01 second. The record period is 1 to 10 minutes. Then PC can download this record and display it as a trend curve diagram by M.S. Excel.

Please refer to Section 11.3.10 of the ISaGRAF user manual or visit to FAQ-057

Click the link for more ISaGRAF FAQ: http://www.icpdas.com/en/faq/index.php?kind=280#751